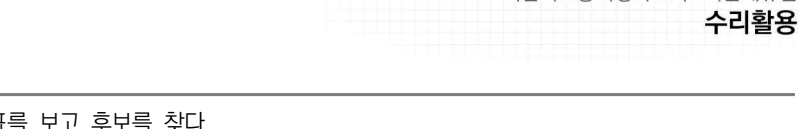

직업기초능력평가 교수·학습매뉴얼

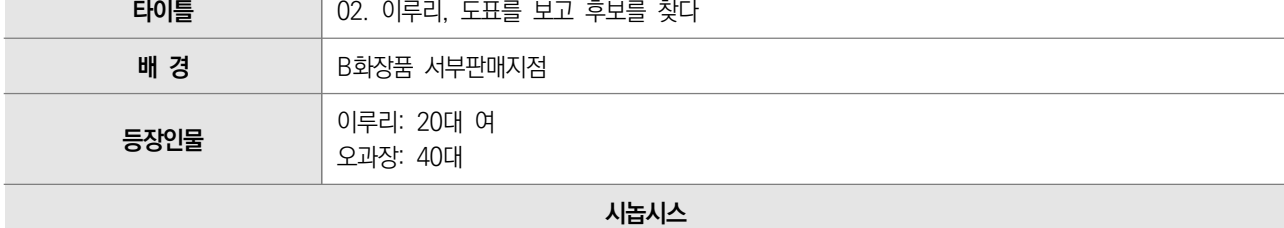

이루리는 매니저로부터 2/4분기 우수사원 선정을 위한 자료를 업데이트하라는 지시를 받는다. 이루리는 월별 실적자료표에 서 2/4분기에 해당하는 월의 자료들을 모은다.

우수사원 선정 조건인 매출, 근태, 고객평가, 동료평가 등의 자료를 업데이트하고 수정하는 이루리. 매니저는 본사 보고를 위해 상위권 직원이 한 눈에 보이는 도표로 바꿨으면 좋겠다고 하고 루리는 표를 ppt의 자동표 만들기에 적용해 이리저리 모 양을 바꿔가며 가장 상위권이 눈에 들어오는 표 형태를 찾아 바꾼다.

이루리는 표 형태를 바꾼 후 지난 분기에 비해 월등하게 점수가 오른 사람들이 눈에 들어온다는 사실을 깨닫고, 매니저 에게 표를 보고하면서 이에 대해 추가적으로 보고하고 우수사원 후보가 될 만한 사람들 다섯 명을 선정해 보고한다.

#### **대 본**

### #1 타이틀 : 이루리, 도표를 보고 후보를 찾다.

### #2 회의실

회의실에서 오과장과 이루리가 모니터 또는 빔프로젝터 화면의 엑셀표를 보며 얘기하고 있다. 이루리 얼굴 옆에 텍스트로 소개 나온다.

- 오과장 이게 분점별로 올라온 2/4분기 실적기록표를 합친 거죠?
- 루리 네. 각 분점에서 같은 양식으로 보내주셔서 크게 어려운 건 없었습니다.
- 오 확인은요? 각각 다른 곳에서 온 자료들은 합치다가 뭐 하나 바뀌고 빠지고 그럴 수 있거든요. 다시 한번 다 확인해 봤어요?
- 루리 (자신있게) 네. (하다가 자신 있냐는 듯 되묻는 오과장의 눈빛에 조심스럽게) 하…기는 했는데 확실하게 한번 더 확 인해 보겠습니다.
- 
- 
- 오 (그래야지~ 하는 투로) 우수사원 후보를 선정하는 기초 자료니까 실수하지 않았으면 좋겠어요.<br>루리 네. 꼼꼼하게 체크하겠습니다.<br>오 말했지만, 이제부터 분기별 우수사원 후보 선정 보고서는 이루리씨가 담당하는 거니까 업무를 확실히 파악하셔야 해요. 루리 네. 이제 이 자료에서 실적 상위 5명을 골라서 우수사원 후보 명단으로 본사에 보내면 되는 거죠?
- 
- 오 바로 보내는 게 아니라 절차가 있어요. 일단, 우리 서부지역 각 지점의 실적 자료들을 정리해서 지부장님이 실적 상위자 5명을 뽑아야 하고요,

오과장 말 듣는 이루리 얼굴에서 화면 멈추고, 속생각

루리 절차라면 적어놔야지. 확실하게 업무 파악하라고 하셨으니까 이건 적어놔야겠다.

- 루리 (중얼중얼 다이어리에 메모하며) 네. 실적 자료를 정리해서 지부장님께 보고… 지부장님이 최종 5명 선정…
- 오 그리고 그 5명의 심사 자료를 정리해서 본사에 보고서로 올리는 거죠.

루리가 적는 메모 내용이 화면에 보인다.

루리 그럼(모니터 보며) 이건 5명을 뽑는 첫 번째 단계인거네요?

# $\prod$  | 부 록 - 동영상 시놉시스 및 시나리오

오 그죠. 그러니까 이제 이 표를 다시 개인 실적순으로 정리해야 하는 거죠.

루리 실적 상위 5명을 바로 알 수 있도록 말씀이죠? 분점으로 나누지 말고요.

오 네. 우수사원 선정 기준은 첫 번째가 실적, 두 번째가 고객칭찬, 세 번째가 근태에요. 그러니까 일단 실적순으로 정 리한 다음에 상위권 직원들의 고객칭찬 수와 근태 기록을 추가하면 되는 거죠.

T

- 루리 네. 알겠습니다.<br>오 (일어나 가며) 할 수 있겠죠?
- 루리 (자신있게) 네.
- 오 (만족스럽게) 좋아요. (나가려고 일어선다.)

오과장이 막 일어서는 순간 화면 멈추고, 궁금한 점이 생각난 루리 속생각

루리 아! 그런데 상위권이란 몇 명을 말하는 거지? 5명인가? 물어볼까? 너무 뻔한 질문인가? 바빠 보이시는데 나중에 물어볼까?

망설이는 사이 나가는 오과장

루리 (나가는 오과장을 미처 못 잡고) 아… 일단 해보자…

### #3 사무실 이루리 자리

루리가 2/4분기 실적이 분점별, 직원별, 월별로 나와 있는 모니터(이름대신 사원번호로만 되어 있는)를 보며

루리 (메모하며) 그럼 업무 순서가… 1. 실수가 없는지 자료를 다시 한번 확인… 그 다음에 2. 개인 실적순으로 표 수 정… 그리고 3. 상위권 자료 추가-고객칭찬 수, 근태기록.. 이러면 되겠지.<br>업무 순서 메모를 모니터에 붙여놓는 이루리 '**1.1 자료 오류 최종 검토'**라고 나오면서 화면에 창 확대해서 프린트된 종이와

비교 검토하는 이루리, 분점별로 똑같으면 체크해서 지워나가는 식으로 확인한다.<br><br>루리 1분점… 체크… 2분점… 체크… 3분점… 어? (이상한 부분을 발견하고 들여다 보며) 3분점은 왜 세 사람의 숫자가

똑같지? 세 사람이나 실적이 같을 수도 있나? 담당자한테 확인해야 겠다.

문서에 확인필요!라고 쓰고 계속 확인하는 모습

- 루리 (삐 소리와 함께 오류 발견하는 모습) 어? 여기는 빠졌네?
- 루리 (또 다시 삐 소리와 함께) 아~ 숫자가 틀렸어~ 죄송해요~ 큰일날 뻔…
- 루리 (상냥하게 전화하는 모습) 네 안녕하세요? 보내주신 실적자료 보다가 궁금한 게 생겨서 문의 드리려고요. 세 분의 실적 수치가 똑같던데 맞나 확인 좀 해주시겠어요? (좀 기다린 후) 아, 네! 정말요?… 그럼 수정해서 다시 보내주시 면 좋겠습니다… 네네… 혹시 지금 바로 가능할까요? 네, 부탁드립니다!

열심히 작업하고 또 다시 비교해서 체크하는 이루리. 서류의 체크표시들이 모두 오케이 동그라미로 바뀌면서 잠시 후, 수정된 표가 짜잔~ 나온다.<br><br>루리 (뿌듯하게) 됐다~

메모의 1.1항목에 완료되었다는 체크 표시 되고 다음으로 넘어감

 $\bullet$ 

루리 (다시 진지한 표정으로 변하며) 실적순으로 정리… 개인별 총계만 뽑아서 순서대로 정렬시키면 되는 거겠지?

잠시 후 개인별로 순위표가 쫘악 완성되어서 나온다.<br><br>루리 이제 순위가 쫙 보이네요~ (일하는 단계 메모 확인하며)

메모의 1.2항목에 완료되었다는 체크 표시 되고 다음으로 넘어감

- 루리 상위권 직원 자료에 고객칭찬 수와 근태기록 정보를 각각 추가… 이건 뭐, 부서별 근태관리에 들어가서 2/4분기를 검색하면 되겠네. 4월 1일부터 6월 30일 검색…. 그리고 고객칭찬 월별집계표에서도 2/4분기만 검색… 될 수도 있겠다…. 5명 정보로는 부족할 수도 있겠어. 10명 정도는 자료를 추가해야겠다.
- 루리 (자로 보며) 여기에서 상위 5명의 정보만 추가하면 되는 건가? (표 보며 입력하다가 갑자기 깨달았다.) 어? 이 분은 실적은 높은데 칭찬회수는 굉장히 낮은걸? 이런 분은 후보에서 탈락하는 건가? (뒤늦게 깨달으며) 아… 선정기준이 정확히 어떤지 모르니까 5명이 상위권인지 아닌지 판단이 안되네… (후회하며) 아까 더 자세히 물어볼걸…

오과장에게 전화하는 이루리

- 루리 아, 과장님. 저 이루립니다. 죄송한데 뭐 좀 궁금한 게 있어서요… 예… 표 만들고 있는데요, 상위권 5명의 정보만 추가하면 되는 건가요? 여기 보니 어떤 분은 실적은 높은데 칭찬회수는 굉장히 낮아서요, 상위권 후보를 더 뽑아야 하는 건가 싶어서요…
- 오 (전화받는 모습) 아~ 아까 설명 안했군요. 우수사원 선정 기준은 첫째, 실적이 그대로 점수가 되요. 그리고 칭찬점 수가 1점당 10점으로 바뀌고요. 고객칭찬이 그렇게 무섭답니다. 마지막으로 근태에서 지각과 결근 회수가 마이너스 가 되는 거지요.<br>루리 그럼 칭찬을 10번 받은 분은 실적점수 100점과 같은 거네요.<br>오 그렇죠. 그런데 3개월 동안 그렇게 많이 칭찬받는 사람이 흔치는 않죠.
- 
- 
- 루리 그런데 여기 한 분 계신데요?
- 오 진짜요? 우리 지점에서 300점대면 순위권인데 그런 분은 실적점수가 200점대만 되도 되겠네요. 아무튼 딱 5명만 넣지 말고요, 점수 잘 생각해서 두 배수인 열 명으로 정리해 주세요.
- 루리 네. (전화 끊고 안도) 아, 뒤늦게라도 물어보길 잘했네. (모니터보며) 맞네, 300점대면 5등 안에 들어가네. 그럼 칭 찬점수를 높은 순서대로 정렬해서 10을 곱하고 실적점수랑 더해서 300점대이거나 200점대 후반인 직원이 있는지 보면 되겠지.

하나하나 비교하며 숫자 넣는 루리 모습과 함께 화면 한쪽에 표에 숫자 채워져서 완성되는 모습, 마지막으로 메모의 1.3 항목 에 완료 체크 표시가 되면서 전체 1번 항목에 완료표시가 된다. 잠시 후, 이루리가 메일보내기를 누른 후 오과장한테 전화한 다.

루리 (전화하며) 과장님, 방금 실적자료 보냈습니다. 검토해 주세요. 문제 없으면 바로 지부장님께 보고 드리겠습니다.

잠시 후, 오과장한테 문자가 온다. 오 (음성+문자) 문제 없습니다. 지부장님께 메일로 보내세요. 뿌듯하게 씨익 웃는 이루리

## #4 사무실 이루리 자리

며칠 후, 오과장이 이루리 자리로 종종 다가온다.

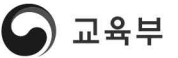

## $\prod$  | 부 록 - 동영상 시놉시스 및 시나리오

오 이루리씨. 이제 본사에 제출할 우수사원 선정 보고서 만들어 보죠.

- 루리 아, 5명 후보가 선정된 건가요?
- 오 네. 방금 제가 메일 하나 전달했어요. 열어봐 주실래요?
- 루리 네(루리가 메일을 클릭하면 5명의 리스트가 메일 내용에 보인다.)이 다섯 분이군요.<br>오 기기 첨부문서 다운받아서 열어 주세요.
- 

잠시 후 화면에 1/4분기 우수사원 선정 보고서 ppt 문서가 열린다

- 루리 저번 분기 보고서네요?
- 오 맞아요. 여기에 이번 분기 내용으로 바꾸면 되요.<br>루리 네.

T

화면 텍스트: 2. 5명 심사자료 보고서 본사에 제출(우수사원 선정 기준: 실적, 고객칭찬, 근태)

루리 여기에 먼저 작성했던 표를 넣으면 되는….

화면을 클릭하면 다음 페이지로 넘어가면서 막대 그래프 화면이 짠 나온다.

- 루리 어? 표가 아니라 그래프네요? (당황하며) 이건 다시 만들어야 하나요?
- 오 아뇨. 그래프 위에서 우클릭해서 데이터편집 클릭하세요. (시키는 대로 하는 루리) 원본데이터 나왔죠? 거기에 지금 자료로 수정하시면 되요.

루리 아~~~

- 오 (오과장이 직접 마우스를 조작하는 모습과 함께 엑셀화면의 해당부분 나오며) 만약 다른 형태의 그래프가 더 효과 적이라면 바로 엑셀에서 범위 설정한 다음에 삽입 메뉴의 차트 유형을 고르면 되고요.
- 루리 그런데 저희는 순위를 뽑아야 하니까 막대 그래프가 효과적일 것 같아요.
- 오 그렇다고 볼 수 있죠. 그럼 보고서 완료하고 저한테 보내주세요.

루리 네!

열심히 작업하는 이루리의 모습, 잠시 후 바뀐 그래프가 짜잔 화면에 나타나면 기뻐하는 이루리

루리 오, 됐다, 됐다! 한번 더 틀린 거 없는지 확인하고 보내야겠다!

마지막 2번 항목에 완료 체크가 된다.